# **IMPLEMENTASI AUGMENTED REALITY PADA APLIKASI PENGENALAN OBJEK WISATA KOTA AMBON**

Irene Mersia Samar

Teknik Informatika, Teknologi dan Desain, Bunda Muli[a s32190091@student.ubm.ac.id](mailto:s32190091@student.ubm.ac.id)

#### **Abstrak**

Kota Ambon yang dikenal dengan sebutan "Ambon Manise" merupakan salah satu pulau di indonesia yang juga memliki wisata alam yang tidak kalah menarik. Dengan keindahan alam yang ada seharusnya menjadi potensi wisata yang menarik untuk dikunjungi wisatawan lokal maupun mancanegara. Hingga saat ini informasi wisata kota Ambon hanya terdapat pada website ataupun blog. Dibutuhkan inovasi dalam mengenalkan objek wisata yang membantu meningkatkan kunjungan wisatawan dan mampu untuk mengenalkan tempat wisata kota Ambon di setiap kalangan. Hal ini membutuhkan teknologi Augmented Reality yang menggabungkan objek virtual 2D dan/atau 3D dengan lingkungan nyata dan dapat digunakan pada perangkat seluler berbasis android. Aplikasi yang penulis buat berisikan informasi wisata yang mencakup objek, video, lokasi dan puzzle wisata. Objek wisata dikemas dalam bentuk multimedia dengan teknik Augmented Reality metode markerless sehingga terlihat lebih interaktif dan dapat digunakan sebagai sarana pengenalan objek wisata di kota Ambon pada masyarakat. Hasil dari aplikasi ini adalah aplikasi Augmented Reality menggunakan metode markerless yang mampu menampilkan objek wisata 3D tanpa menggunakan marker khusus pada perangkat android. Metode markerless ini dapat mendeteksi objek dengan rentang jarak minimal 10 cm dan jarak maksimal 100 cm dan berdasarkan pengujian menggunakan kuesioner, dari 22 responden sebanyak 89,77% menyatakan aplikasi berdampak besar dalam mengenalkan wisata Ambon.

**Kata kunci** : Augmented Reality, Kota Ambon, Objek wisata, Android, Markerless.

#### **1. Pendahuluan**

Perkembangan sektor pariwisata sangat menjanjikan dan menawarkan banyak aspek dari pemerintah, masyarakat dan swasta. Hal ini dikarenakan pariwisata merupakan sektor yang dinilai dapat membangun sebuah perekonomian bagi setiap daerah. Pada setiap daerah memiliki lambang atau ikon yang berhubungan erat dengan pariwisata dimana objek pariwisata itu berada pada daerah tersebut. Kota Ambon yang dikenal dengan sebutan "Ambon Manise" merupakan salah satu pulau di indonesia yang juga memliki wisata alam yang tidak kalah menarik. Dengan keindahan alam yang ada seharusnya menjadi potensi wisata yang menarik untuk dikunjungi wisatawan lokal maupun mancanegara. Namun potensi wisata di kota Ambon tidak diketahui karena kurangnya pengenalan dan promosi wisata alam di wilayah kota Ambon ini.

Dibutuhkan inovasi dalam mengenalkan objek wisata yang membantu meningkatkan kunjungan wisatawan dan mampu untuk mengenalkan objek wisata kota Ambon di setiap kalangan. Untuk mengenalkan objek wisata secara menarik dan unik kepada wisatawan, informasi saja tidak cukup, butuh

daya tarik wisata seperti gambaran nyata tiga dimensi (3D) dari bangunan objek wisata tersebut. Teknologi Augmented Reality (AR) adalah salah satu kemajuan terbaru yang digunakan di berbagai bidang. Implementasi teknologi Augmented Reality (AR) pada pengenalan objek wisata yang ada di kotaAmbon dapat menjadi teknologi interaktif yang dapat digunakan sebagai sarana pengenalan objek wisata di kota Ambon pada masyarakat.

Dalam penggunaan Augmented Reality (AR) perlu untuk diimplementasikan ke dalam sebuah aplikasi yang bisa membantu mengenalkan ataupun mempromosikan pariwisata di kota Ambon dengan memberikan media yang menarik dan interaktif. Hasil dari aplikasi tersebut adalah aplikasi Augmented Reality (AR) menggunakan metode Markerless Ground Plane Detection yang mampu menampilkan objek wisata 3D tanpa menggunakan marker khusus pada perangkat android. Dengan metode Markerless Ground Plane Detection ini memiliki fitur berbasis ground plane yang dapat memudahkan dalam pemanfaatan teknologi Augmented Reality (AR) objek wisata kota Ambon tanpa menggunakan marker. Dengan penggunaan Augmented Reality

(AR) pada aplikasi ini, diharapkan masyarakat akan lebih tertarik tentang wisata yang ada di kota Ambon.

Terdapat penelitian sejenis, Yoyon Efendi, Agung Marinda, Lusiana dalam penelitiannya yang berjudul Aplikasi Objek Wisata 3D Augmented Reality Berbasis Mobile. Metode yang digunakan yaitu Markerless User Defined Target (UDT). Hasil dari penelitian tersebut adalah aplikasi teknologi Augmented Reality 3D Istana Siak sebagai invovasi baru dalam mempromosikan objek wisata yang ada di Riau. Efendi & Marinda,( 2019)

Penelitian sejenis, Agung Selamet Riadi, Anton, Ummu Radiyah dalam penelitiannya yang berjudul Aplikasi Pengenalan Objek Wisata Sejarah Kota Tua Jakarta Berbasis Augmented Reality. Metode yang digunakan yaitu marker based. Hasil dari penelitian tersebut adalah Aplikasi pengenalan objek wisata sejarah Kota Tua dapat memudahkan pengguna atau wisatawan yang akan berkunjung ke kawasan wisata Kota Tua dan dapat memberikan informasi atau pengenalan objek wisata berupa 3D. Selamet Riadi & Radiyah, (2018).

Penelitian sejenis, Rizky Eka Maulana, Ema Nur Kuswari dalam penelitiannya yang berjudul Lombok ARTour: Aplikasi Promosi Pariwisata di Lombok Berbasis Augmented Reality. Metode yang digunakan yaitu single marker, multi marker. Hasil penelitian ini adalah aplikasi ini dapat memberikan informasi tentang pariwisata yang ada di Lombok dengan menggunakan media yang berbeda yaitu menggunakan tools Augmented Reality dengan tampilan objek yang menarik dan interaktif sehingga dapat memberikan gambaran tentang pariwisata yang ada di Lombok. Maulana, (2019)

# **2. Tinjauan Pustaka**

### **2.1 Wisata Kota Ambon**

Kota Ambon adalah ibu kota provinsi Maluku yang disebut Ambon Manise. Sebutan ini mempunyai makna di baliknya yang merupakan simbol dari keindahan alam kota ini. Ambon memiliki beberapa wisata terbaik dan menjadi tujuan wisata di Indonesia bagian timur. Syafrizal et al., (2020). Selain itu, Ambon memiliki destinasi peninggalan sejarah yang bisa dikunjungi serta adat dan tradisi yang sudah ada sejak zaman dahulu. Atalia Tomasoa & Dianita, (2022)

### **2.2 Augmented Reality**

Augmented Reality (AR) merupakan penyatuan benda-benda yang ada di dunia maya (virtual) ke dalam dunia nyata dalam bentuk dua dimensi maupun tiga dimensi yang dapat disentuh, dilihat, bahkan didengar. Augmented Reality (AR) merupakan

bagian dari Virtual Reality (VR). Dalam Virtual Reality (VR), pengguna akan masuk ke dalam dunia maya sehingga tidak dapat melihat dunia nyata disekitarnya. Sedangkan, dalam Augmented Reality (AR) pengguna masih dapat melihat dunia nyata karena objek virtual tidak diletakkan pada dunia maya. Yudhanto,( 2021).

### **2.3 Markerless Augmented Reality**

Dengan metode markerless pengguna tidakperlu lagi menggunakan sebuah marker ataupun barcode untuk menampilkan objek-objek virtual. Dalam proses markerless, pemakaian marker diganti dengan teknik pattern recognition (Pengenalan pola),dimana setiap objek mempunyai pola yang khas sehingga membuat pengenalan setiap objek bisa menjadi menjadi berbeda. Mubarok et al., (2020). Karakteristik alami yang dimiliki setiap objek yang dapat diambil untuk pengenalan pola adalah edge, corner, garis dan model 3D. Metode markerless tidak membutuhkan marker untuk menampilkan objek digital. Metode markerless dikembangkan oleh perusahaan Augmented Reality (AR) total Immersion dan Qualcomm, telah mengembangkan berbagai jenis teknik markerless tracking menjadi teknologi andalannya, seperti face tracking, 3D object tracking, motion tracking. Abdulghani & Sembada, (2021)

# **2.4 Vuforia**

Vuforia mempersiapkan software development kit (SDK) yang dibutuhkan untuk perancangan aplikasi dengan Augmented Reality guna berbagai perangkat bersistem operasi, seperti Android, iOS, dan Windows. Vuforia Software Development Kit (SDK) mendukung pelbagai model target 2D dan 3D termasuk gambar target markerless, konfigurasi multi-target 3D, dan marker frame. Vuforia menyediakan Application Programming Interfaces (API) di bahasa C,Java, Objective-C, dan Net lewat pengembangan game engine unity. Dengan sistem ini, Software Development Kit (SDK) membantu pengembangan asli untuk iOS dan Android sembari memungkinkan pengembangan aplikasi Augmented Reality (AR) pada unity portabel untuk kedua platform. Salam & Fadhli, (2020)

### **2.5 Unity**

Program game engine ini memiliki software yang mudah digunakan buat pemula dan cukup ramah bagi para pengembang game dan pembuatan Animasi 3D. Selain itu keluaran atau output dari unity mendukung berbagai platform yakni: Windows, Android, IOS, Web, Wii, PS3, dan Xbox 360. Unity adalah sebentuk teknologi yang mendukung dan memudahkan para game developer untuk membuat game. Selain dimanfaatkan sebagai game engine, unity juga bisa dimanfaatkan atau digunakan untuk membuat

Augmented Reality (AR) dan animasi. Agus Kurniawan,( 2019)

# **2.6 Android**

Android merupakan sistem operasi berbasis Linux yang dirancang untuk perangkat seluler layar sentuh seperti smartphone dan komputer tablet. Android lebih dahulu dikembangkan oleh Android, Inc., dengan bantuan finansial dari Google, yang kemudian membelinya pada tahun 2005. Sistem operasi ini diluncurkan secara resmi pada tahun 2007, bertetapan dengan didirikannya Open Handset Alliance, konsorsium dari perusahaan-perusahaan perangkat keras, perangkat lunak, dan telekomunikasi yang bertujuan untuk mengembangkan standar terbuka perangkat seluler. Kini sudah banyak platform untuk perangkat selular, tergolong di dalamnya Symbian, iOS, Windows Mobile, BlackBerry, Java Mobile Edition, Linux Mobile (LiM), dan banyak lagi . Sugiharto, (2019)

# **2.7 MDLC (Multimedia Development Life Cycle)**

Proses pengembangan multimedia ini dikerjakan berdasarkan enam tahap, yaitu pengkonsepan (concept), perancangan (design), pengumpulan bahan (material collecting), pembuatan (assembly), pengujian (testing), dan pendistribusian(distribution). Alifah et al., (2021)

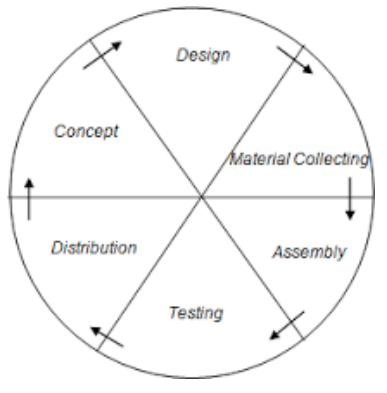

Gambar 1. Tahapan MDLC

1. Concept

Tahap pengkonsepan dilakukan untukmemastikan tujuan dan siapa pengguna program (identifikasi audiens).

2. Design

Tahap perancangan dilakukan untuk membuat spesifikasi terkait arsitektur program, gaya, tampilan dan bahan untuk program.

3. Material Collecting

Tahap pengumpulan bahan dilakukan sesuai dengan kebutuhan aplikasi yang dikerjakan.

4. Assembly

Tahap pembuatan dilakukan untuk mengumpulkan semua objek yang telah terkumpul sebelumnya dan digabungkan menjadi satu aplikasi sesuai dengan tahapan desain yang telah dibuat. Ningsih, (2022).

# 5. Testing

Tahap pengujian dilakukan untuk uji coba seluruh komponen-komponen aplikasi dengan menjalankan aplikasi dan memeriksa apabila terdapat error dalam aplikasi.Nur Cholifah & Melati Sagita, (2018)

# 6. Distribution

Tahap pendistribusian dilakukan untuk menyimpan aplikasi pada suatu media penyimpanan dan di distribusikan atau dibagikan kepada pengguna.

# **3. Metodologi Penelitian**

# **3.1 Pemilihan Metode**

Metode markerless yang dipilih atau diimplementasikan penulis adalah sebuah metode dengan teknik ground plane detection. Metode ground plane detection merupakan metode dengan kemampuan pemindaian 3D baru yang membawa pengalaman interaktivitas untuk Augmented Reality (AR) ke level yang lebih seru. Vuforia ground plane merupakan bagian dari smart terrain yang memungkinkan objek virtual ditempatkan pada permukaan horizontal di lingkungan sekitar, seperti lantai dan meja.

Ground plane mengandalkan detail visual di lingkungan untuk mendeteksi dan melacak objek serta posisi pengguna. Alasan penulis memilih atau memakai metode markerless ground plane adalah karena ground plane memberikan kemudahan dalam memunculkan objek virtual, karena tidak selalu dibutuhkan marker fisik dalam prosesnya serta sangat praktis jika diterapkan pada aplikasi Augmented Reality (AR) karena aplikasi dapat dijalankan dimanapun tanpa perlu mencetak marker.

### **3.2 Perancangan Proses**

Perancangan proses merupakan penyajian implementasi teknik dan metode yang dipergunakan dalam pembuatan suatu aplikasi. Pada proses ini, terdapat beberapa teknis perancangan yang diperlukan untuk menerjemahkan metode yang dipilih dan yang akan diimplementasikan pada aplikasi yang dibuat. Berikut merupakan flowchart dan penjelasan implementasi metode pengembangan aplikasi.

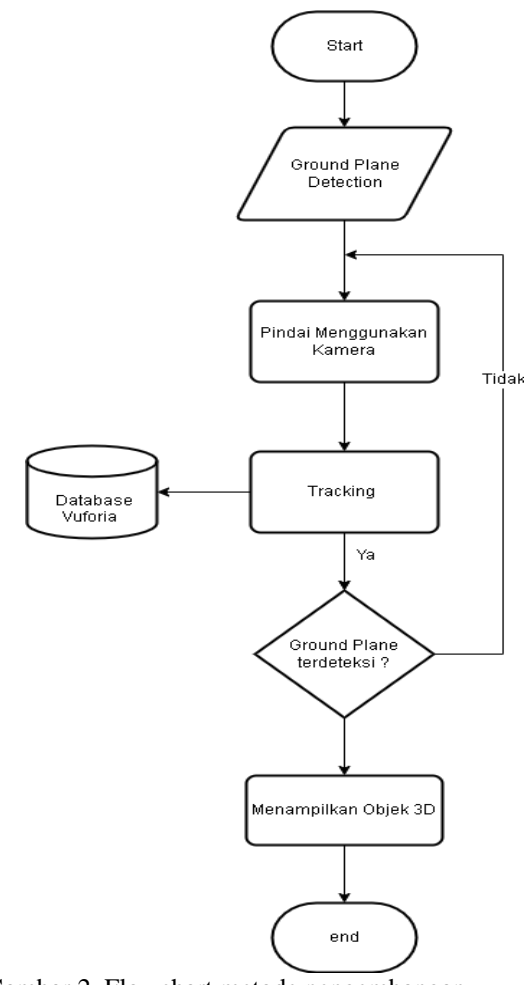

Gambar 2. Flowchart metode pengembangan aplikasi.

### **4. Hasil dan Pembahasan**

# **4.1 Tampilan Antarmuka Pengguna**

Tampilan antarmuka pengguna untuk masing- masing antarmuka yang akan ditampilkan pada gambar 2,3,4,5,6,7,8,9,10,11,12,13,14.

### a. Splashscreen

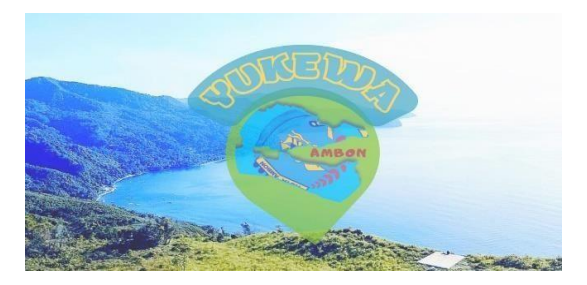

**Gambar 2. Splash screen**

Gambar 2 adalah tampilan antarmuka splash screen ini merupakan tampilan utama setelah pengguna membuka aplikasi.

b. Menu Utama

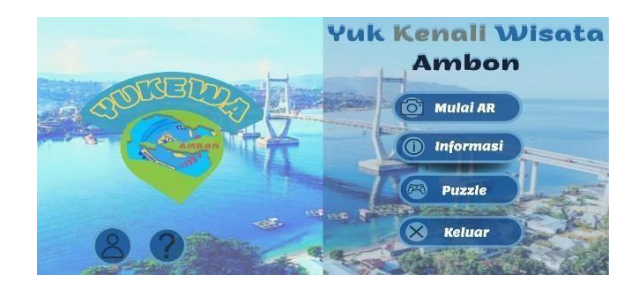

**Gambar 3. Menu Utama**

Gambar 3 adalah tampilan antarmuka menu utama yang akan muncul setelah tampilan splash screen. Pada tampilan menu utama terdapat 4 tombol yaitu mulai ar, informasi, puzzle, keluar dan 2 ikon yaitu tentang dan bantuan.

c. Menu Objek Wisata

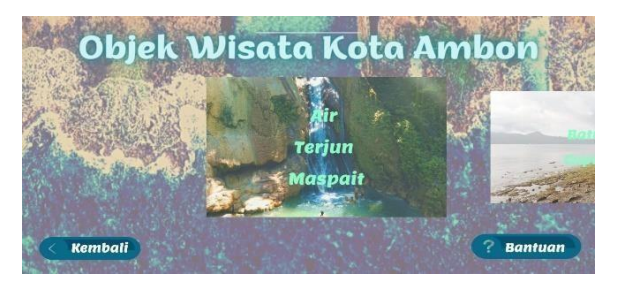

**Gambar 4. Menu Objek wisata**

Gambar 4 adalah tampilan antarmuka mulai AR yang akan muncul setelah tombol mulai AR pada tampilan menu utama diklik. Pada tampilan mulai AR terdapat pilihan untuk menampilkan objek wisata yang ingin dilihat dan terdapat tombol kembali untuk kembali ke menu utama dan tombol bantuan yang menuju ke tampilan panduan aplikasi.

d. Kamera AR

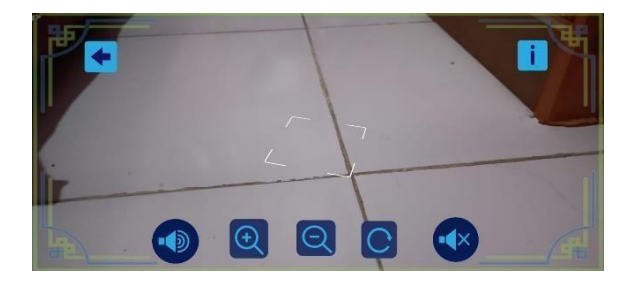

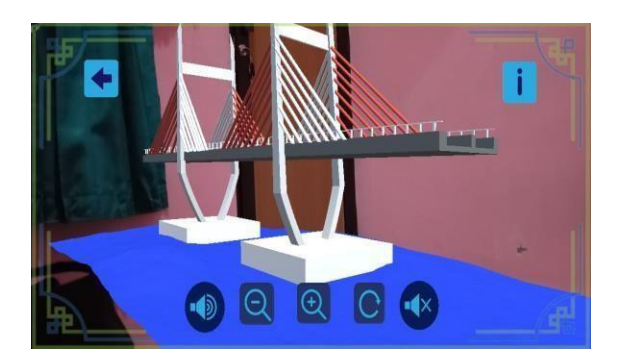

**Gambar 5. Kamera AR**

 Gambar 5 adalah tampilan panel kamera Augmented Reality (AR) ketika kamera Augmented Reality (AR) berhasil melacak dan menampilkan ground plane (segi empat) dan diklik sehingga akan menampilkan objek wisata.

e. Menu Info Wisata

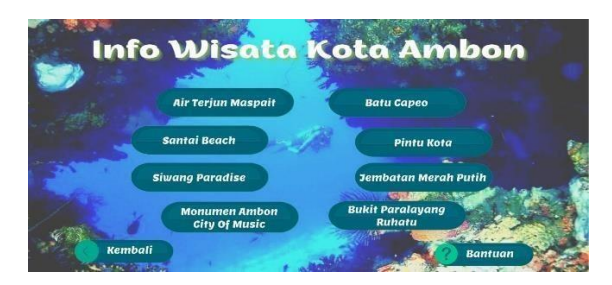

#### **Gambar 6. Menu Info Wisata**

Gambar 6 adalah tampilan antarmuka menu informasi yang akan muncul setelah tombol informasi pada tampilan menu utama diklik. Dalam tampilan antarmuka menu informasi ini terdapat 8 tombol objek wisata untuk menuju ke informasi setiap objek wisata yang dipilih dan tombol kembali untuk kembali ke tampilan menu utama serta tombol bantuan untuk menampilkan panel tampilan panduan aplikasi.

f. Detail Info Wisata

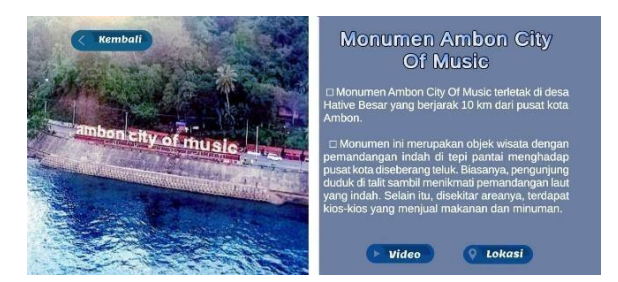

#### **Gambar 7. Detail Info Wisata**

Gambar 7 adalah tampilan antarmuka informasitempat wisata yang akan muncul setelah tombol informasi pada tampilan menu utama diklik. Dalam tampilan informasi tempat wisata terdapat tombol video dan lokasi tempat wisata. Kemudian terdapat tombol kembali untuk kembali ke tampilan menu infowisata.

g. Puzzle

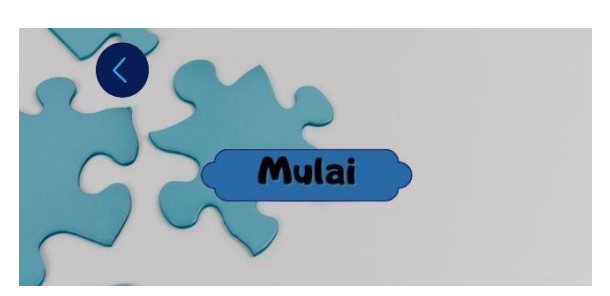

**Gambar 8. Mulai Puzzle**

Gambar 8 merupakan tampilan awal setelah pengguna mengklik tombol *puzzle* yang terdapat padatampilan menu utama. Tampilan awal *puzzle* ini terdapat tombol mulai untuk memainkan permainan *puzzle* objek wisata dan ikon kembali untuk kembali ke tampilan menu utama.

h. Game Puzzle

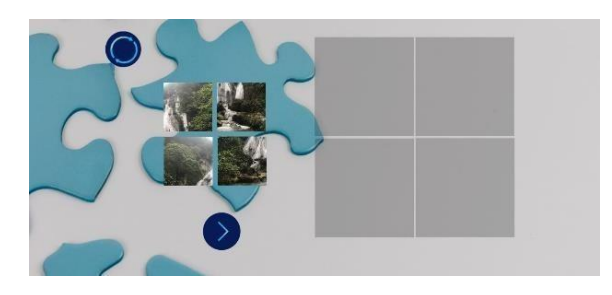

**Gambar 9. Game Puzzle**

Gambar 9 merupakan tampilan permainan yang muncul setelah pengguna mengklik tombol mulai pada tampilan awal puzzle. Dalam tampilan ini terdapat beberapa level game puzzle yaitu level 1 sampai level 3 dengan 8 objek wisata dan terdapat 2 ikon yaitu ikon reset dan next. Ikon reset digunakan untuk mengulang penyusunan gambar yang sudah ditempel.ikon next digunakan untuk melanjutkan permainan puzzle pada objek lainnya.

i. Game Puzzle (lanjutan)

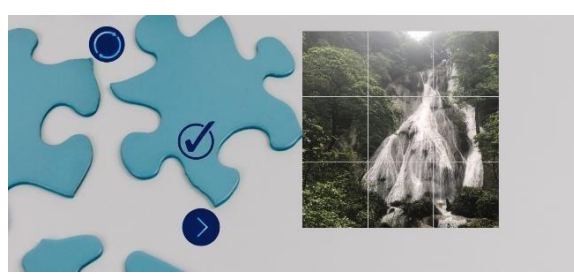

**Gambar 10. Game Puzzle (lanjutan)**

Gambar 10 merupakan tampilan setelah pengguna berhasil menyatukan atau menyusun puzzle objek wisata dan akan muncul animasi ceklistdan audio.

j. Tampilan Akhir Puzzle

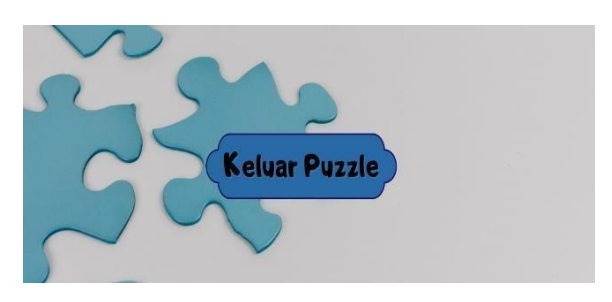

**Gambar 11. Tampilan Akhir Puzzle**

Gambar 11 merupakan tampilan akhir dari *game puzzle* setelah pengguna berhasil Menyusun semua objek dengan tepat dan benar. Dalam tampilan akhir *puzzle* ini terdapat tombol keluar *puzzle* yang apabila dklik maka akan menuju ke menu utama aplikasi.

#### k. Bantuan

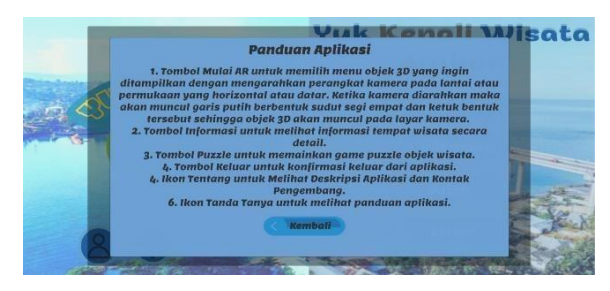

**Gambar 12. Panel Bantuan**

Gambar 12 adalah tampilan antarmuka bantuan yang akan muncul setelah tombol bantuan pada tampilan menu utama dklik. Pada tampilan antarmuka bantuan terdapat tombol kembali untuk kembali ke tampilan menu utama aplikasi.

l. Tentang

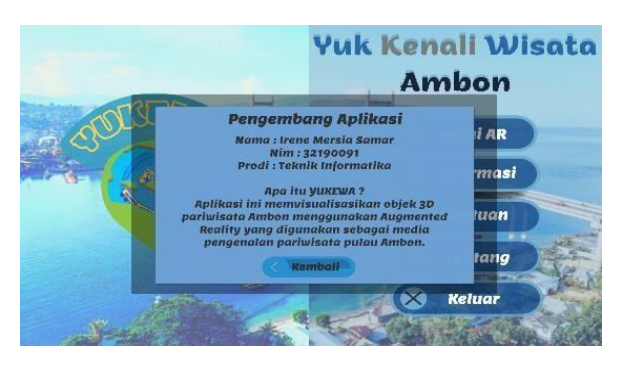

**Gambar 13. Panel Tentang**

Gambar 13 adalah tampilan antarmuka tentang aplikasi yang akan muncul setelah tombol bantuan pada tampilan menu utama diklik. Dalam tampilan antarmuka tentang terdapat tombol kembali untukkembali ke tampilan menu utama.

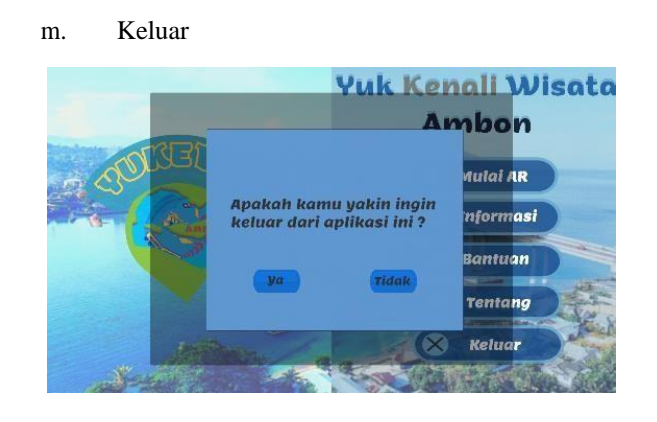

### **Gambar 14. Konfirmasi Keluar**

Gambar 14 adalah tampilan antarmuka konfimasikeluar aplikasi yang akan muncul ketika tombol keluar pada tampilan menu utama dkilik dalam tombol bantuan terdapat tombol ya dan tidak untuk konfirmasi keluar atau tidaknya pada aplikasi.

### **5. Implementasi Metode**

### **5.1 Implementasi Metode Markerless**

Pada penelitian ini adalah implementasi metode markerless ground plane menggunakan vuforia yang dimulai dari:

1. Mendapatkan license key Vuforia

License key adalah kode yang unik dan akan digunakan pada saat membuat aplikasi Augmented Reality (AR) di unity 3D. License key didapatkan divuforia engine developer portal pada menu license manager. License key dapat digunakan secara gratis dengan memilih menu Get Development Key.

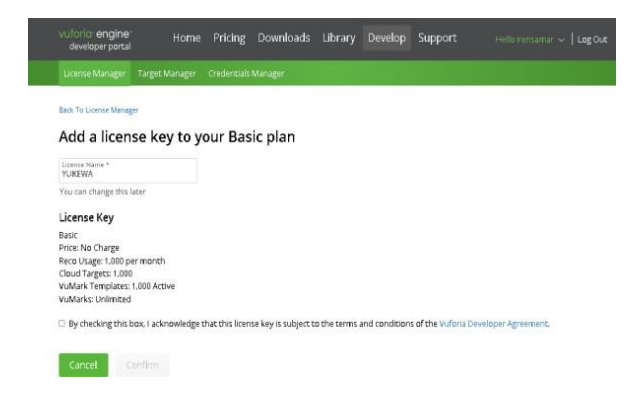

**Gambar 15. Mengisi License Name**

2. Setting game object project unity 3D dan tambahkan vuforia engine

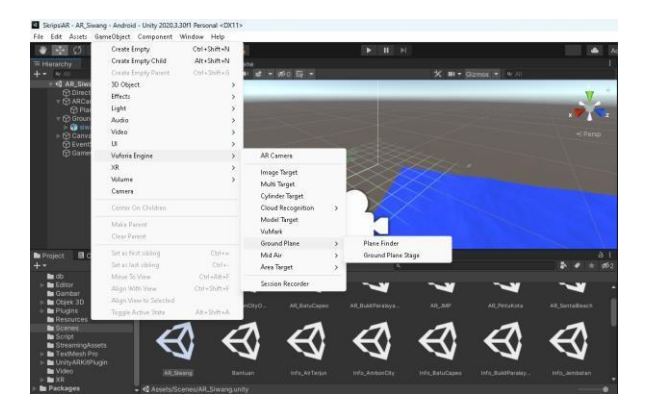

**Gambar 16. Setting GameObject**

Pada gambar 16 merupakan screenshot *setting game object* untuk menambahkan vuforia engine -> *ground plane* -> *ground plane stage*.

# 3. Menambahkan Objek 3D

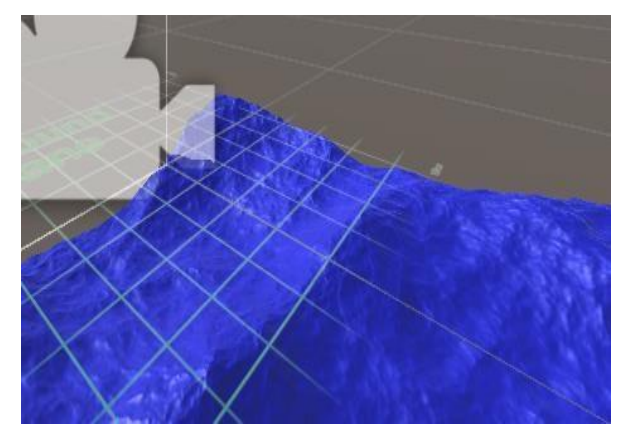

**Gambar 17. Meletakan Objek 3D**

Pada gambar 17 merupakan screenshot menambahkan objek 3D ke *ground plane stage* di hirarki serta setting skala x, y, z ke 1 atau sesuai dengan besarnya objek yang ingin ditampilkan.

# 4. Menambahkan Plane Finder

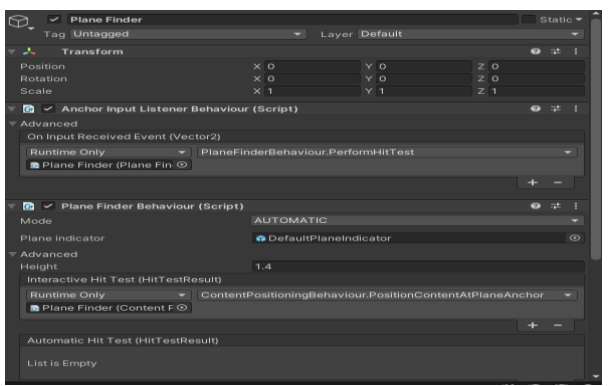

**Gambar 18. Plane Finder**

Pada gambar 18 merupakan screenshot *plane finder* pada menu *game object*-> Vuforia engine- >*ground plane*->*plane finder*. Dalam *game object plane finder* terdapatbeberapa komponen berikut ini:

- *Anchor Input Listener* Behaviour yaitu mendengarkan input dari pengguna (seperti ketukan pada layar perangkat)
- *Plane Finder* Behaviour yaitu mencoba menemukan bidang yang sesuai untuk menempatkan objek 3D di dunia nyata.
- *Content Positioning Behaviour* yaitu menempatkan objek 3D ke dunia nyata

# **5. Pengujian Keberhasilan Metode**

# **5.1 Pengujian (Testing)**

Setelah pembuatan rancangan aplikasi antarmuka pengguna, maka melakukan pengujian pada aplikasi yaitu uji *blackbox* untuk menemukan kesalahan atau error pada pada aplikasi, uji *markerless* dan kuesioner. Jet Krisnadi dan I Gusti Ngurah Suryantara, (2022)

# **5.2 Pengujian Blackbox Testing**

Aplikasi yang telah dibuat diuji secara langsung menggunakan device dengan sistem operasi android. Pengujian fungsionalitas digunakan untuk menguji validitas dari integrasi dan konsistensi aplikasi. Skenario pengujian dapat dilihat pada Tabel 1.

### **Tabel 1. Pengujian Blackbox Testing**

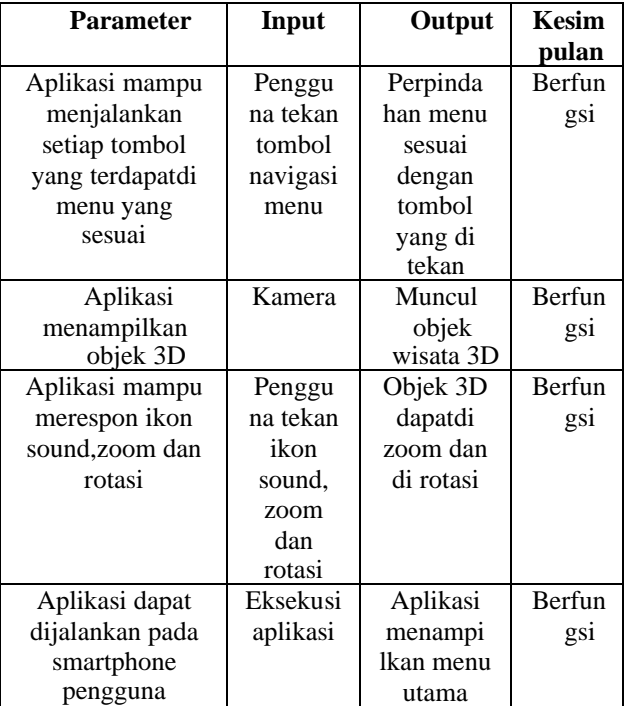

### **5.3 Pengujian Markerless**

Pengujian pendeteksian dilakukan untuk mengetahui dari posisi mana saja objek wisata bisa menedeteksi *ground* oleh perangkat kamera *Augmented Reality* (AR). Pengujian ini dilakukan dilakukan dengan menggarahkan perangkat kamera dari jarak terdekat hingga jarak terjauh perangkat kamera dengan permukaan *horizontal* seperti tabel 2 berikut.  **Tabel 2. Pengujian Jarak**

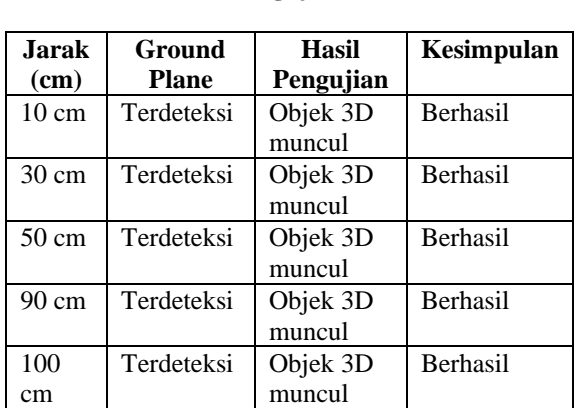

#### **5.4 Hasil Pengujian UAT (User Acceptance Test)**

Pengujian ini dilakukan dengan menyebarkan kuesioner yang terdiri dari 10 pernyataan dan didapatkan 22 orang sebagai responden yang menjawab kuesioner. Kuesioner ini dimaksudkan untuk mengetahui pendapat para responden sebagai pengguna aplikasi pengenalan objek wisata kota Ambon dengan teknologi Augmented Reality (AR). Pernyataan disajikan dalam bentuk tabel 3 seperti berikut.

### **Tabel 3. Pernyataan Kuesioner**

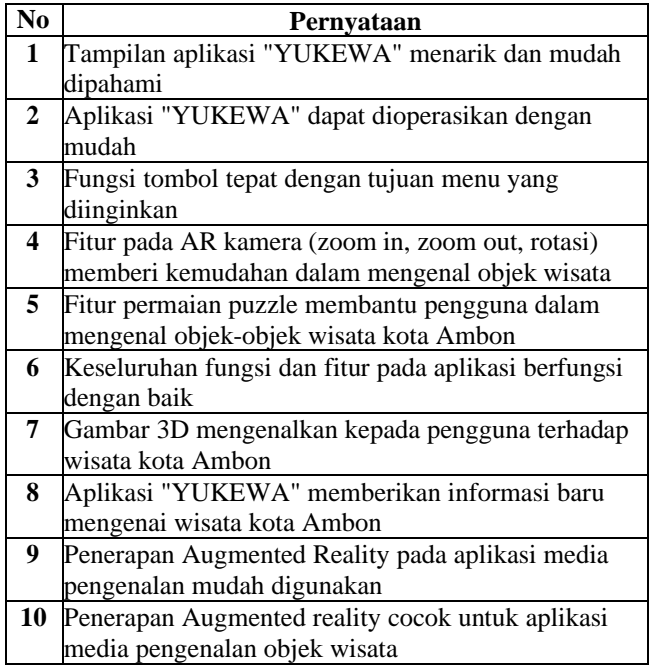

#### **Tabel 4 Skor Jawaban Responden**

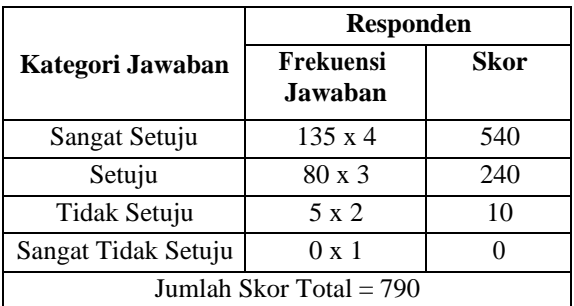

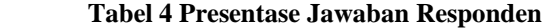

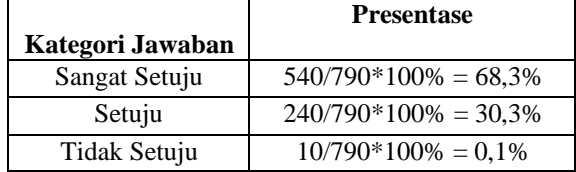

Hasil jawaban dari responden sebanyak 22 orang pada tabel 3, kemudian Didapatkan nilai tertinggi dan terendah seperti berikut:

Nilai tertinggi = 22 x 10 x 4 = 880 (Jika semua menjawab "Sangat Setuju")

Nilai terendah = 22 x 10 x 1 = 220 (Jika semua menjawab "Sangat Tidak Setuju")

Berdasarkan perhitungan yang menyatakan nilai tertinggi adalah 880 dapat dicari presentase seperti berikut:

$$
P = \frac{T}{Nilai\,\text{Tertinggi}} \times 100\%
$$

Keterangan:

P, merupakan presentase dari pernyataan

- T, merupakan total skor yang didapatkan dari sebuah pernyataan dengan menjumlahkan nilai yang didapat untuk setiap kategori jawaban.
- Nilai tertinggi, merupakan nilai tertinggi pada skala likert dikali dengan total responden.

$$
P = \frac{790}{880} \times 100\% = 89,77\%
$$

Dari presentase yang diperoleh diketahui bahwa tanggapan pengguna terhadap aplikasipengenalan objek wisata kota Ambon dengan teknologi Augmented Reality (AR) di interval ≥82%adalah sangat kuat, yaitu dengan presentase 89,77%.

#### **3.6 Distribution**

Jika pengguna ingin menggunakan aplikasi ini

atau mengembangkan penelitian ini maka pengguna atau pengembang dapat mengambil dan mendownload aplikasi dengan format .apk di google drive.

### **6. Kesimpulan dan Saran**

Dari hasil penelitian dapat disimpulkan bahwa implementasi Markerless Augmented Reality dalam pengenalan objek wisata di kota Ambon dapat menjadi sarana informasi bagi masyarakat kota Ambon maupun wisatawan yang datang mengunjungi kota Ambon. Dengan tampilan yang menarik, interaktif dan informatif diharapkan dapat memberikan gambaran tentang pariwisata yang ada di kota Ambon.

Dalam tahapan pengujian aplikasi YUKEWA berbasis android dilakukan dengan metode blackbox testing dan pengujian terhadap jarak. Hasil pengujian yang telah dilakukan didapatkan hasil bahwa fungsi dari aplikasi sudah berjalan sesuai dengan apa yang diinginkan, dapat menampilkan objek 3D dan pengujian jarak terdekat dan jarak terjauh dalam melakukan pengubahan objek sekitar menjadi marker yaitu 10 cm dan jarak terjauh 100 dari 8 objek wisata 3D berhasil dijadikan marker. Berdasarkan hasil kuesioner aplikasi YUKEWA yang telah disebarkan dengan menggunakan google form dan didapatkan 22 responden memiliki hasil yaitu 89,77% berdapak sangat kuat terhadap pengenalan objek wisata.

Saran kepada pihak yang akan mengembangkan aplikasi sebagai pengembang selanjutnya yaitu dengan menambahkan wisata yang lain tidak hanya wisata alam saja agar lebih bervariatif, tambahkan objek wisata dari daerah-daerah lain pada provinsi Maluku dan aplikasi dapat dikembangkan pada perangkat lain seperti windows ,ios, tidak hanya pada android serta mencoba metode lain selain metode markerless ground plane detection.

### **Daftar Pustaka:**

- Abdulghani, T., & Sembada, R. M. (2021).
	- Pemanfaatan Teknologi Augmented Reality untuk Memilih Model Kacamata di Central Optikal 165 dengan Menggunakan Metode Markerless Berbasis Android.Media Jurnal Informatika,13(1).

http://jurnal.unsur.ac.id/mjinformatika

Agus Kurniawan, D.,A.S.B.,B.N.N.X. (2019). Pengenalan Alat Musik Bambu Menggunakan Augmented Reality 3 Dimensi. Jurnal Teknik Informatika, 14(3), 292–293.

- Atalia Tomasoa,P., & Dianita, I. A. (2022). Pengelolaan City Branding Kota Ambon Sebagai City Of Music Selama Masa Pandemi Covid-19.Jurnal Ilmu Komunikasi, 5(1), 185–190.
- Efendi, Y., & Marinda, A. (2019).
	- Aplikasi Objek Wisata 3D Augmented Reality Berbasis Mobile. Jurnal Mantik Penusa, 3(1), 58.

Jet Krisnadi dan I Gusti Ngurah Suryantara. (2022). Aplikasi Edukasi Covid-19 Berbasis Markerless Augmented Reality. Jurnal Algoritma, Logika Dan Komputasi, 5(1), 417– 423.

- Maulana, E. & K. (2019). Lombok ARTour: Aplikasi Promosi Pariwisata di Lombok Berbasis Augmented Reality. 5(3), 3200.
- Mubarok, A. A., Setiawan, W., & Wibisono,Y. (2020). UPINav :Aplikasi MarkerlessAugmented Reality untuk Media Informasi UPI Berbasis Android UPINav: Markerless Augmented Reality Application for Android- Based UPI Information Media(Vol.3,Issue1). https://ejournal.upi.edu/index.php/JATIK OM
- Ningsih, S. (2022). Implementasi Multimedia Interaktif Dalam Pembelajaran Akidah Akhlak Di Sekolah Muhammadiyah 02 Medan.
- Nur Cholifah, W., & Melati Sagita, S. (2018). Pengujian Black Box Testing Pada Aplikasi Action & Strategy Berbasis Android Dengan Teknologi Phonegap. In Jurnal String (Vol. 3, Issue 2).
- Salam, J., & Fadhli, M. (2020). Pengenalan Aplikasi Kebudayaan Aceh Menggunakan Augmented Reality Pada Pramuwisata Aceh Introduction the Aceh Culture Application Utilize Augmented Reality Toward Aceh Tour Guide. Journal of Informatics and Computer Science, 6(1).
- Selamet Riadi, A., & Radiyah, U. (2018). Aplikasi Pengenalan Objek Wisata Sejarah Kota Tua Jakarta Berbasis Augmented Reality (Vol. 10, Issue 2).

www.3dwarehouse.sketchup.com.

- Sugiharto, A. (2019). Rancang Bangun Aplikasi Augmented Reality Katalog Barang Elektronik Berbasis Android Menggunakan Unity 3D.
- Syafrizal, A., Erwadi, Y., & Ramadh Enddika, Y. (2020). Pengenalan Objek Wisata Alam Di Kabupaten Seluma Provinsi Bengkulu Dengan Menggunakan Karakter 3D Adobe Premiere Dan Blender. In Jurnal Pseudocode (Vol. 2). [www.ejournal.unib.ac.id/index.php/pseudocode](http://www.ejournal.unib.ac.id/index.php/pseudocode)
- Yudhanto,G.(2021).ImplementasiTeknologiAugmentedR ealityPadaPeta.http://eprints.upnyk.ac.id/28102/3

0/Skripsi-FullGalihHaryoYudhanto-123140149- Informatika.pdf